## **Mensagem de erro: Foi feita uma tentativa de acesso a um soquete de uma maneira que é proibida pelas permissões de acesso., NF-e 3.1.**

Ao utilizar o serviço de **Dot.Net** e se deparar com a seguinte mensagem de erro (conforme imagem abaixo) no console do servidor: **Foi feita uma tentativa de acesso a um soquete de uma maneira que é proibida pelas permissões de acesso.**, , realize os procedimentos a seguir:

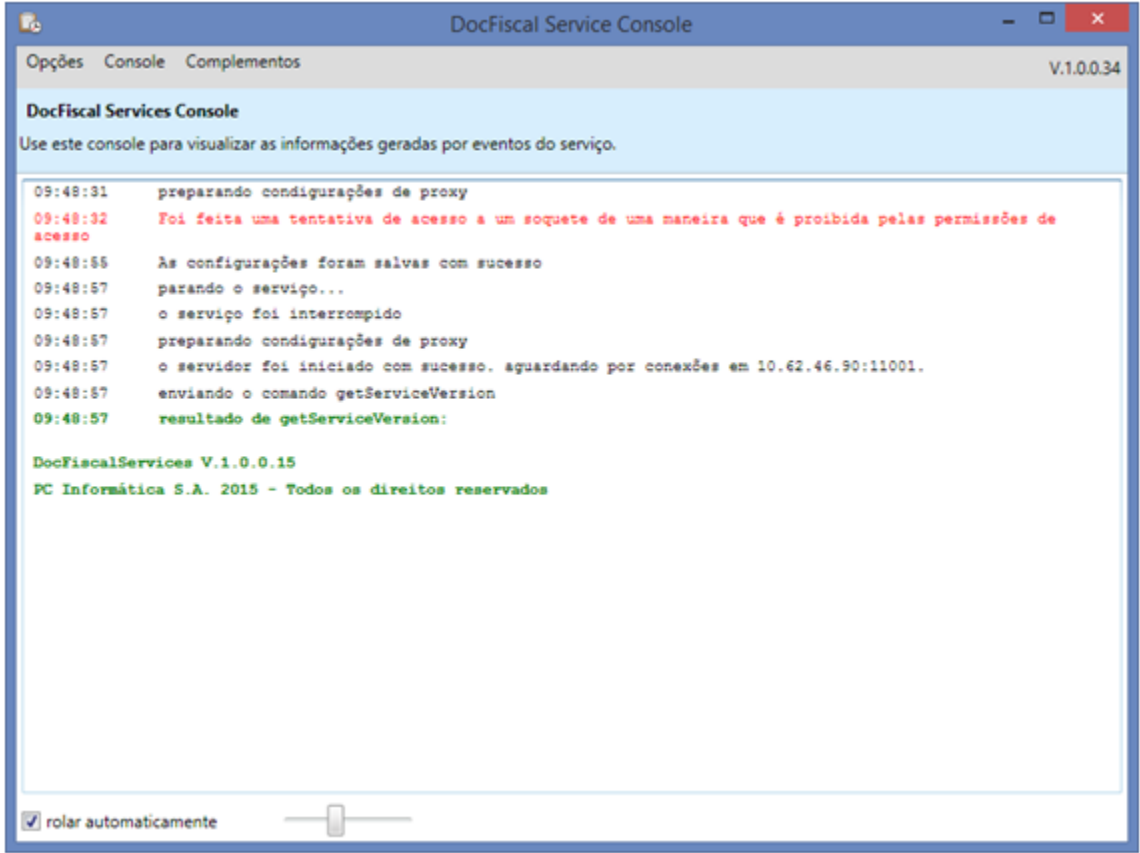

1) Com o botão direito do mouse, clique o ícone **DocFiscal Service** na barra de ferramento do Windows;

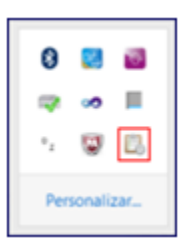

2) Selecione a opção **Configurações**;

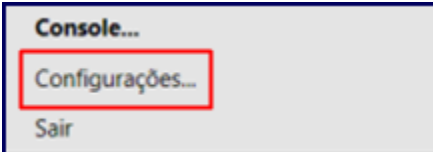

3) Na tela **Configurar Serviços** e informe um número de **Porta** disponível e clique **Salvar**;

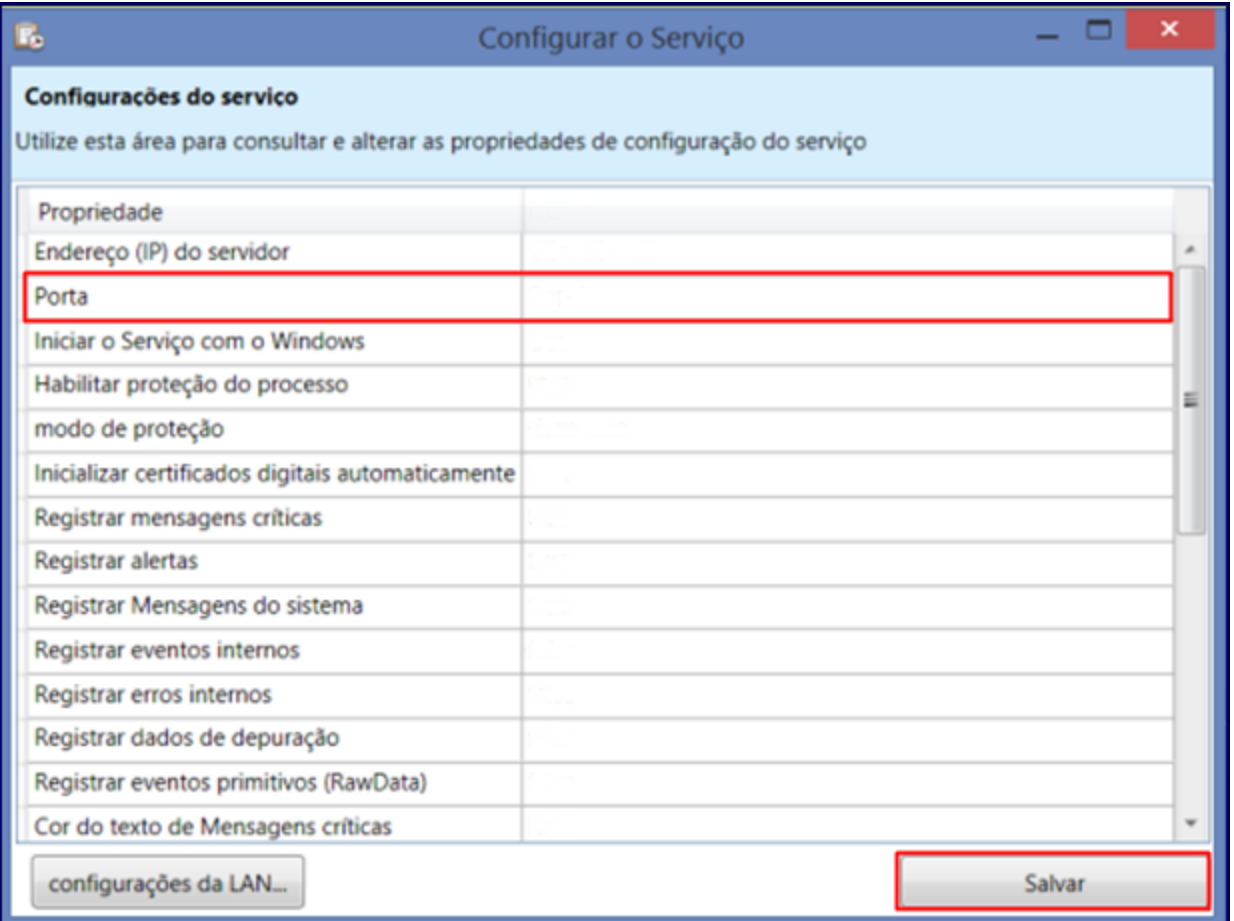

**Observação**: normalmente esta mensagem é apresentada quando o parâmetro **1234 - Porta NF-e** da rotina **132** - Parâmetros da Presidência for configurado com o mesmo número de porta no servidor **Dot.Net**.

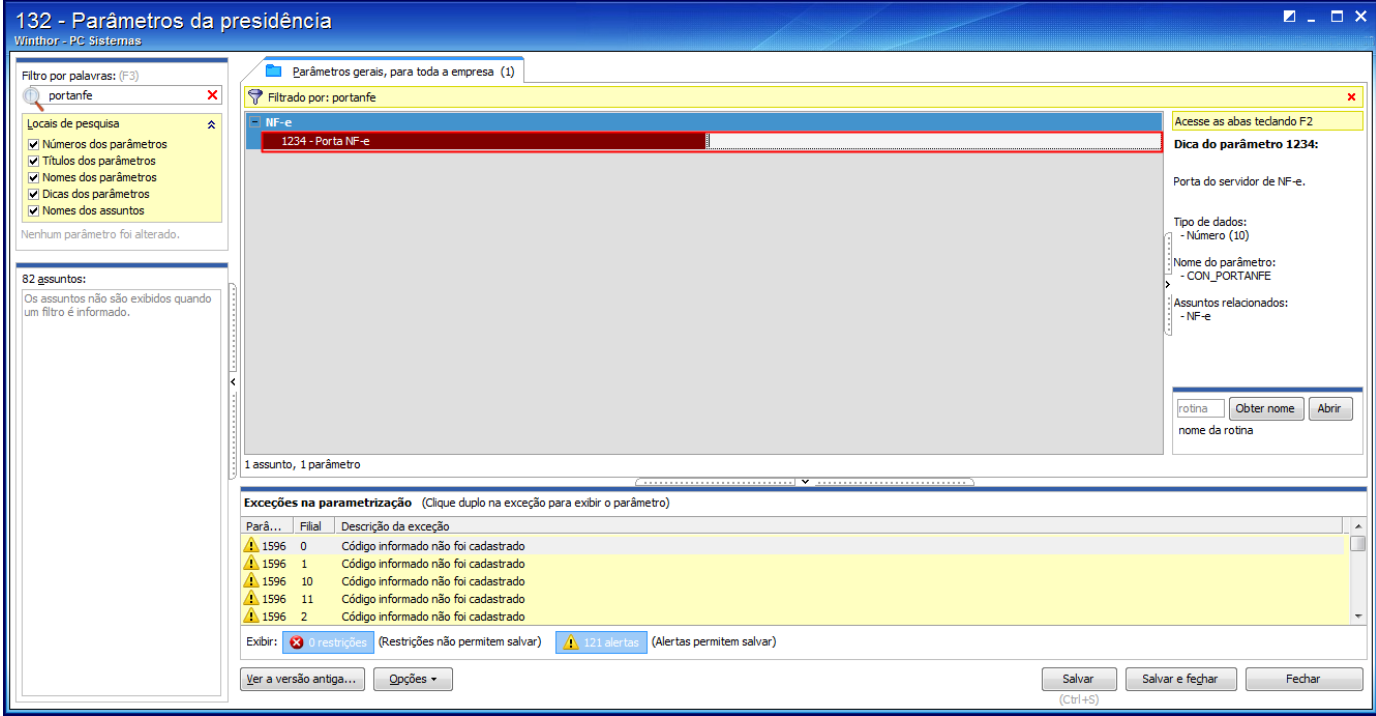